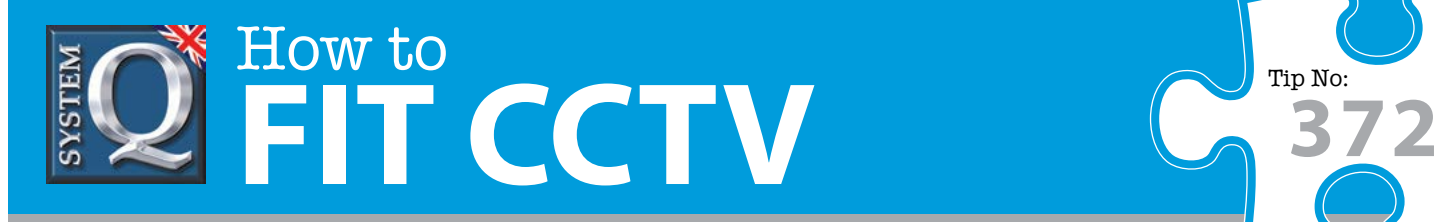

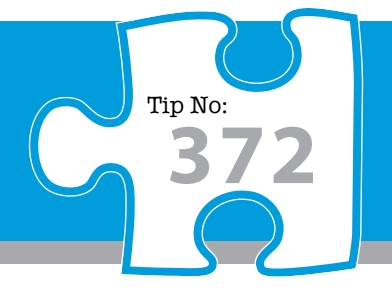

## **Question: How do I format an alienDVR hard disk drive?**

**Answer: The below steps explain how to format a HDD in a DVR. This may be necessary if you have a problem with the HDD not recording or perhaps the DVR is bleeping as an indicator as to a problem with the HDD.**

**Warning:** Formatting a hard drive erases all data on that drive. We reccomend that you first read tip [373](http://www.systemq.com/PDG_Commerce/TeleSales/pdfs/tips/TechnicalTip-0373.pdf%3Fpdf%3DTip373) to diagnose the problem and confrim that the drive does need formatting.

The below steps explain how to format a HDD in a DVR. This may be necessary if you have a problem with the HDD not recording or perhaps the DVR is bleeping as an indicator as to a problem with the HDD.

First you need to be able to establish what the problem is and if it requires you to format the drive.

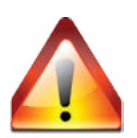

Look at the Live View screen, there might be a yellow triangle in the bottom left hand corner. Clicking on it will tell you what the problem is if there is one.

Equally you might have a problem with the HDD not being recognised at all, in other words the Drives list might show the status as "Not Exist". This means you will need to check to see if the HDD is connected properly to the motherboard of the DVR.

If you take the top off the DVR then disconnect and reseat the SATA cables (preferably more than once at both ends) and the HDD status is still "Not Exist" there may be a more severe problem with the HDD.

**1 Right click the mouse and select 'Menu'.**

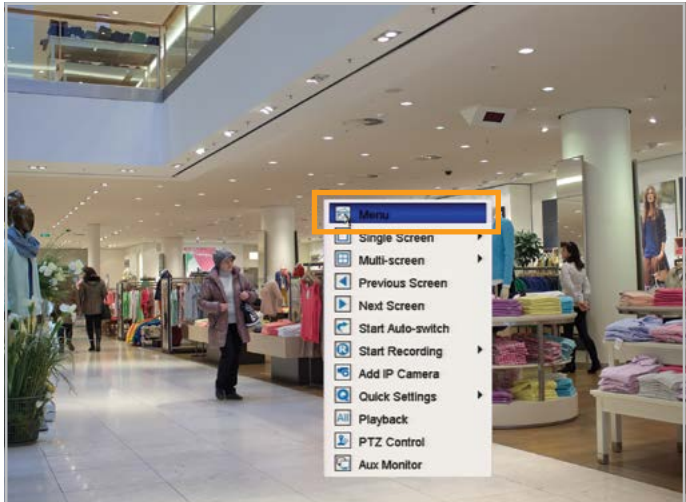

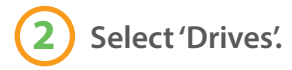

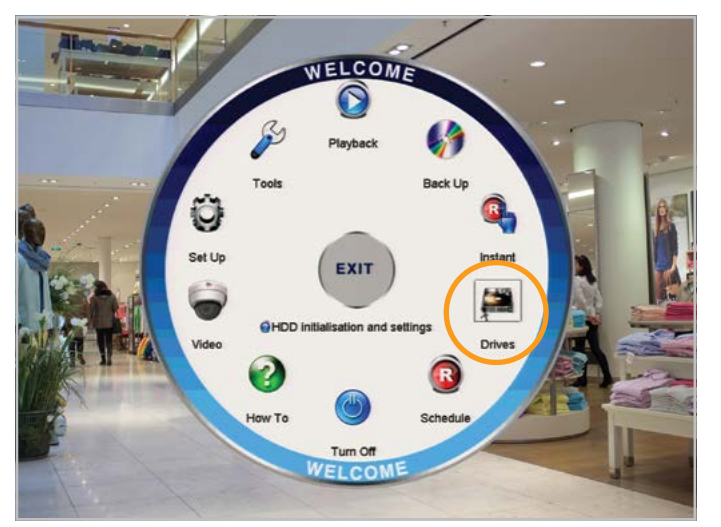

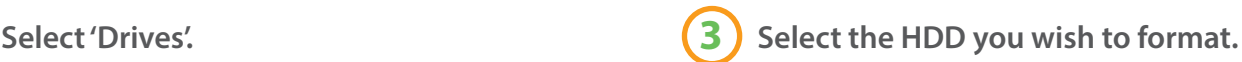

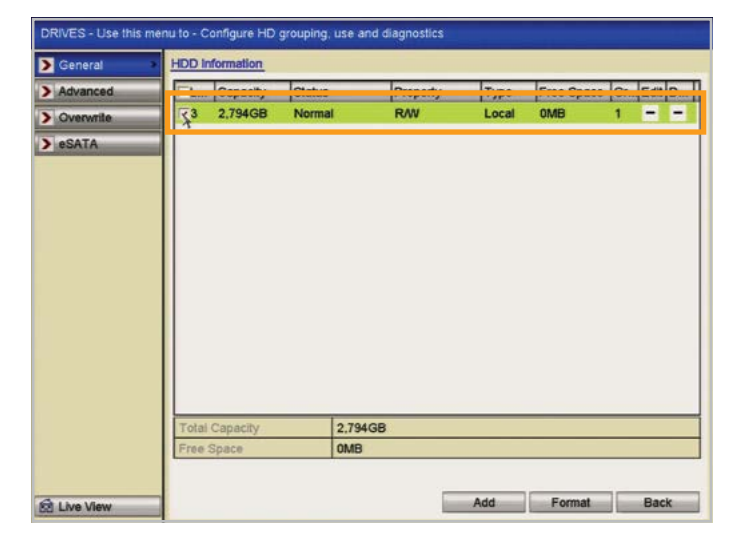

This CCTV installation tip is aimed at helping you to install CCTV equipment. If you are looking for answers on "how to fit CCTV" or perhaps "how to network a DVR or NVR" or even "how to get CCTV on your mobile phone" why not check out our full range of CCTV installation tips at: **www.systemq.com**

*How to guides aim to answer commonly asked questions in a concise and informative manner. They are for advice & guidance only and do not replace any of the manuals or other literature supplied with our products.*

System Q Ltd. McGregor's Way, Turnoaks Business Park, Hasland, Chesterfield, S40 2WB Telephone: **01246 200 000** Website: **[www.systemq.com](http://www.systemq.com)** Email: **[support@systemq.com](mailto:support@systemq.com)**

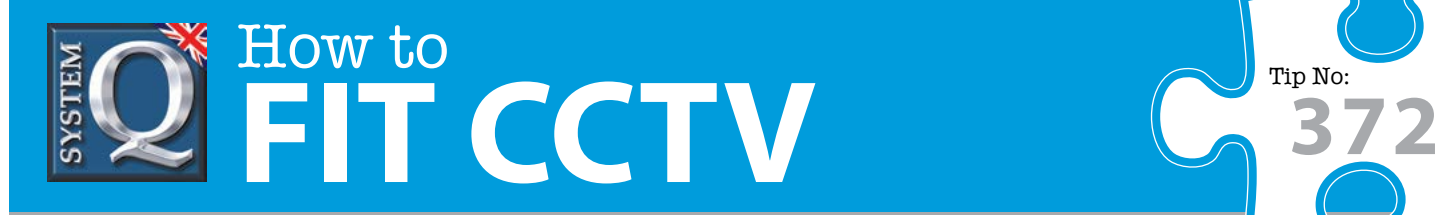

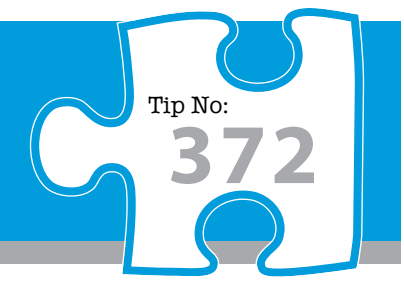

**4 Select 'Format' in the bottom right hand corner of the screen.**

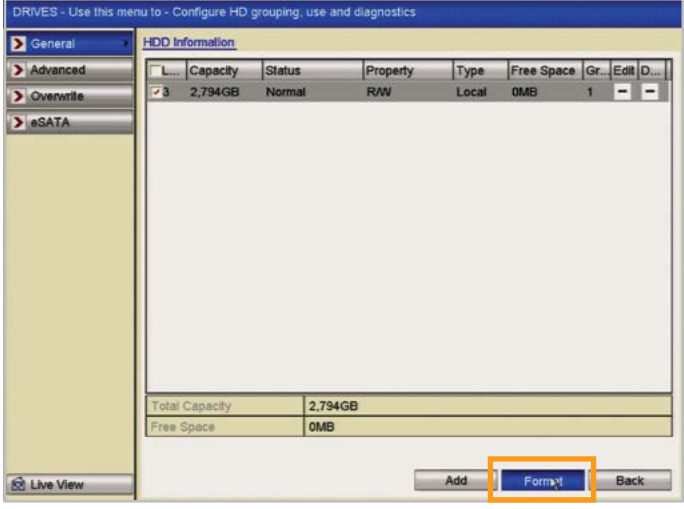

**6 The DVR will bleep then start formatting the HDD (% will show under status).**

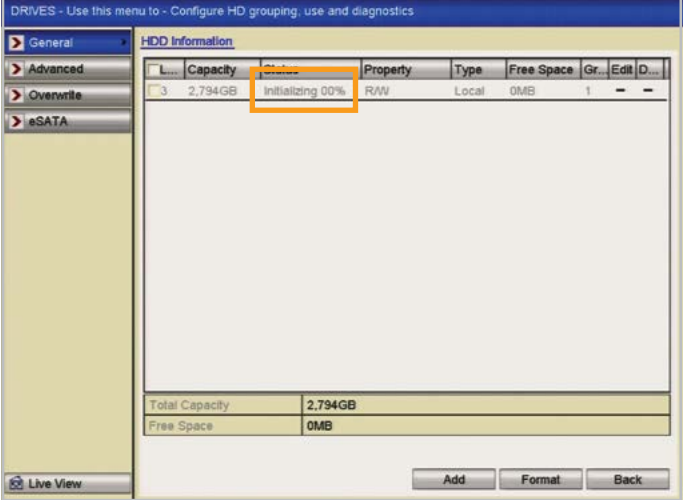

**5 When asked 'Initialisation will erase all data of the HDD. Continue?' Select 'OK'.**

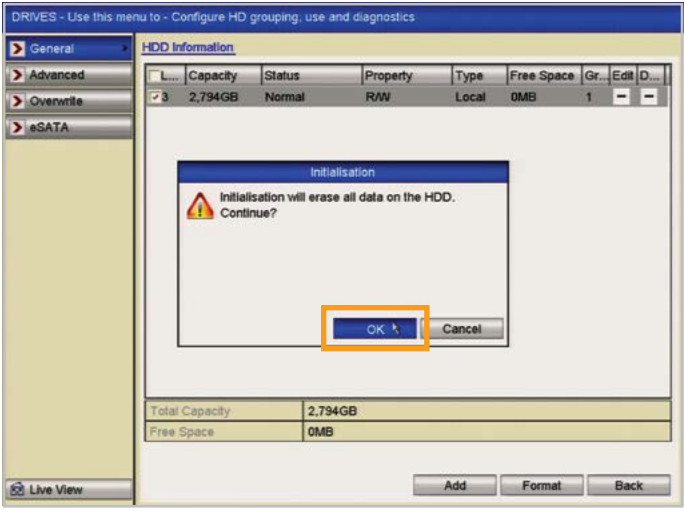

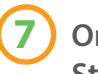

**7 Once the HDD has been formatted the Status should read as Normal.**

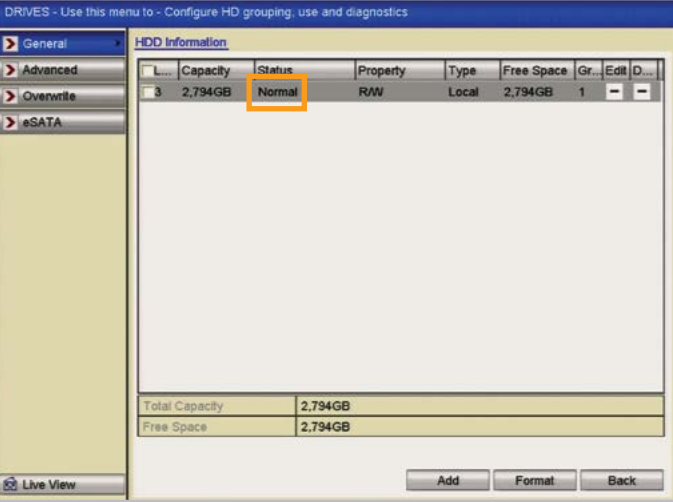

This CCTV installation tip is aimed at helping you to install CCTV equipment. If you are looking for answers on "how to fit CCTV" or perhaps "how to network a DVR or NVR" or even "how to get CCTV on your mobile phone" why not check out our full range of CCTV installation tips at: **www.systemq.com**

*How to guides aim to answer commonly asked questions in a concise and informative manner. They are for advice & guidance only and do not replace any of the manuals or other literature supplied with our products.*

System Q Ltd. McGregor's Way, Turnoaks Business Park, Hasland, Chesterfield, S40 2WB Telephone: **01246 200 000** Website: **[www.systemq.com](http://www.systemq.com)** Email: **[support@systemq.com](mailto:support@systemq.com)**